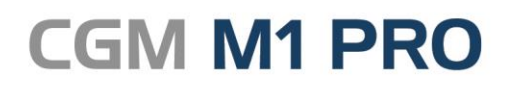

Arztinformationssystem

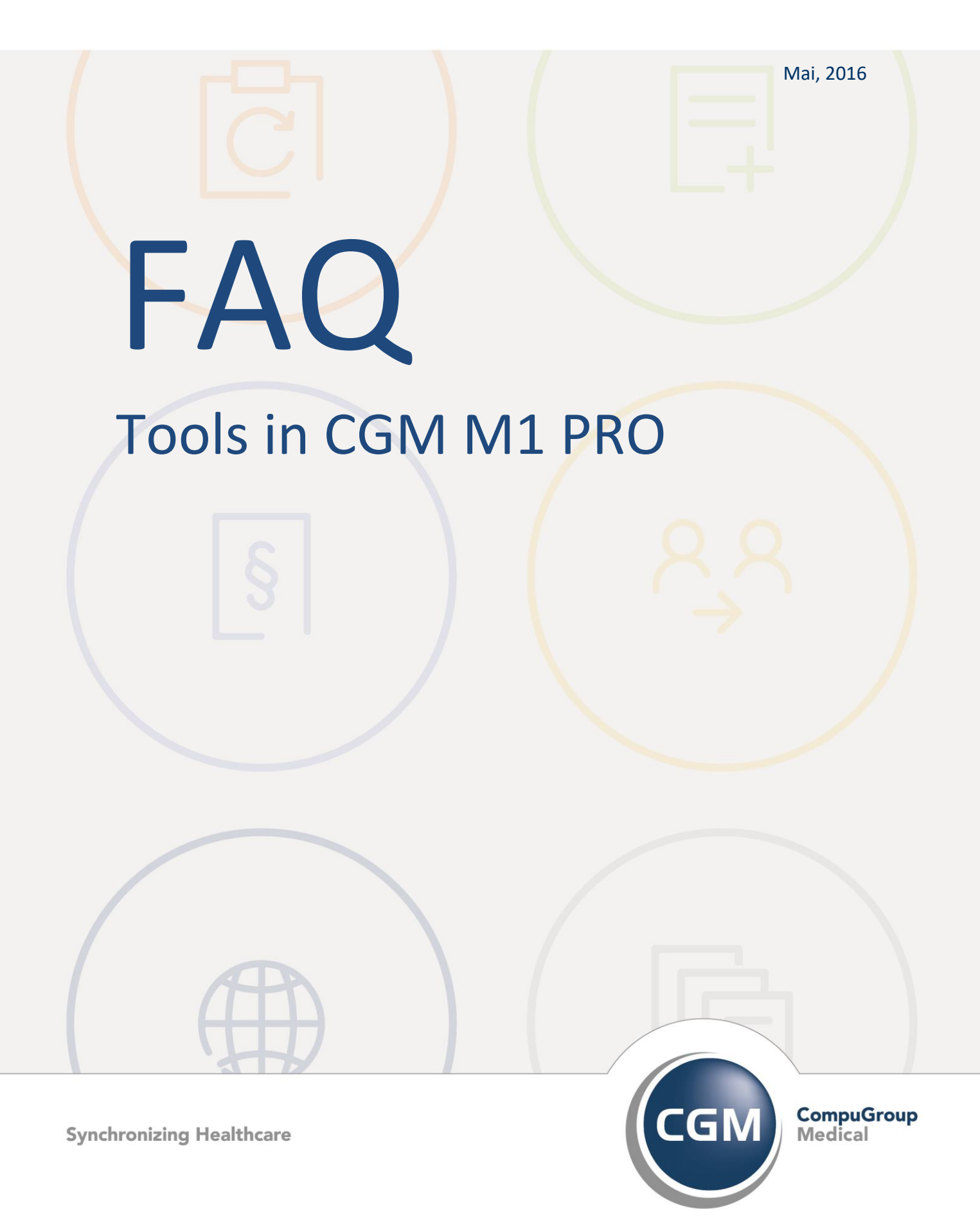

## **Tools in CGM M1 PRO**

- **[Export A](#page-2-0)dressdaten für Microsoft Excel**
- **[Externe Adressdaten von Ärzten importieren](#page-6-0)**

## <span id="page-2-0"></span>**Export Adressdaten für Microsoft Excel**

Für den Export von Adressdaten zur Weiterverarbeitung in z. B. Microsoft Excel (oder OO Calc) lässt sich der Datenexport der CGM M1 PRO-Serienbriefschreibung benutzen, die - wie in [der](http://www.compumed.de/de/tipps_tricks/FAQ/Arztbriefschreibung/Anleitungen_Hinweise/Serienbrief.php)  zugehörigen [Dokumentation](http://www.compumed.de/de/tipps_tricks/FAQ/Arztbriefschreibung/Anleitungen_Hinweise/Serienbrief.php) beschrieben - an vielen Stellen des Programms verfügbar ist.

Für das hier gewünschte Ergebnis wird die Erzeugung der Adressdaten benutzt, der Ablauf nach diesem Arbeitsschritt dann aber anderweitig fortgesetzt:

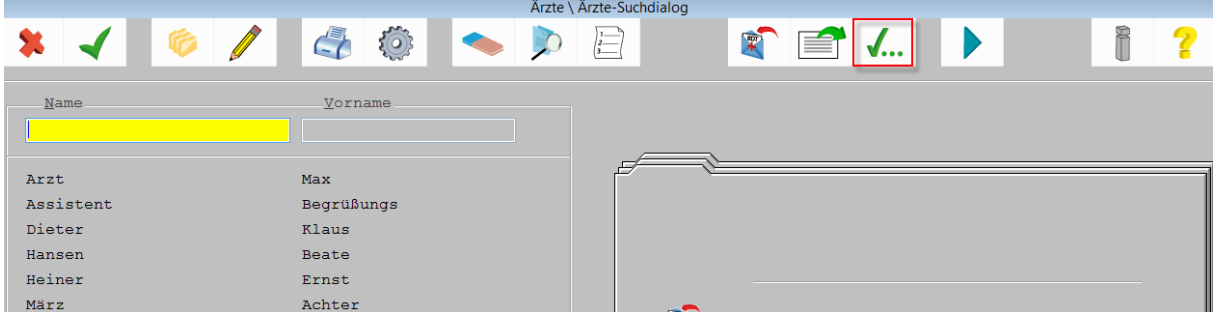

Nach Anklicken des entsprechenden Buttons werden dafür zuerst die aufgelisteten Adressen in eine Datei gespeichert,

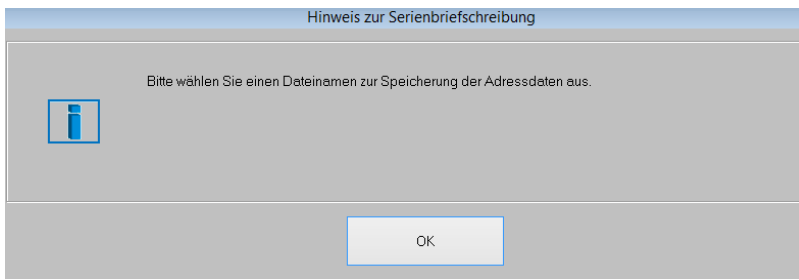

... deren Name von "CGM M1 PRO" als Kombination aus dem erzeugenden Programmteil (ad = Arztdaten, pd = Praxisdaten, s = Statistiken usw.), Tagesdatum und laufender Nummer vorgeschlagen wird. Dieser Datei-name lässt sich selbstverständlich dem gewünschten Zweck entsprechend anpassen. Ablageort ist standardmäßig der Ordner **\CompuMED\M1\Project\Winword\ Serienbrief\Daten**.

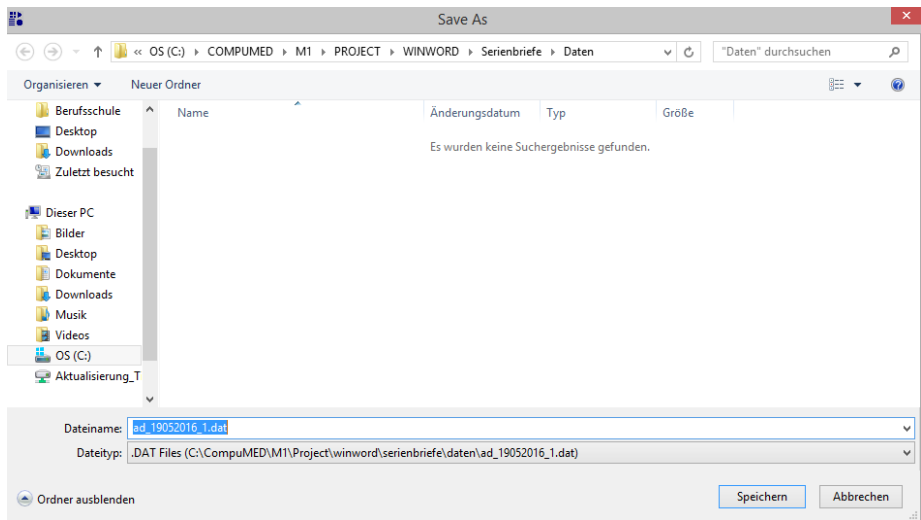

Nach Speichern dieser Ausgabedatei wird die Serienbriefschreibung im nächsten Abfragedialog mit einem Klick auf **Nein** abgebrochen, da ja nur die Adressdaten erzeugt werden sollen.

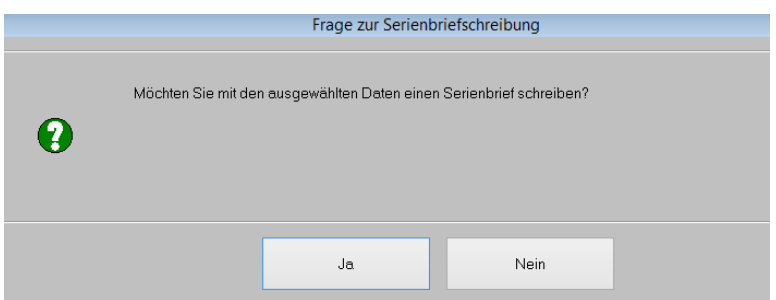

Anschließend wird Microsoft Excel mit einer leeren Arbeitsmappe geöffnet und die - je nach Excel-Version an unterschiedlichen Stellen angeordnete - Import-Funktion für externe Daten gestartet. Im Bespiel ist es für die Version Office 2013 abgebildet (**Daten/Aus Text/Daten aus einer Textdatei importieren**).

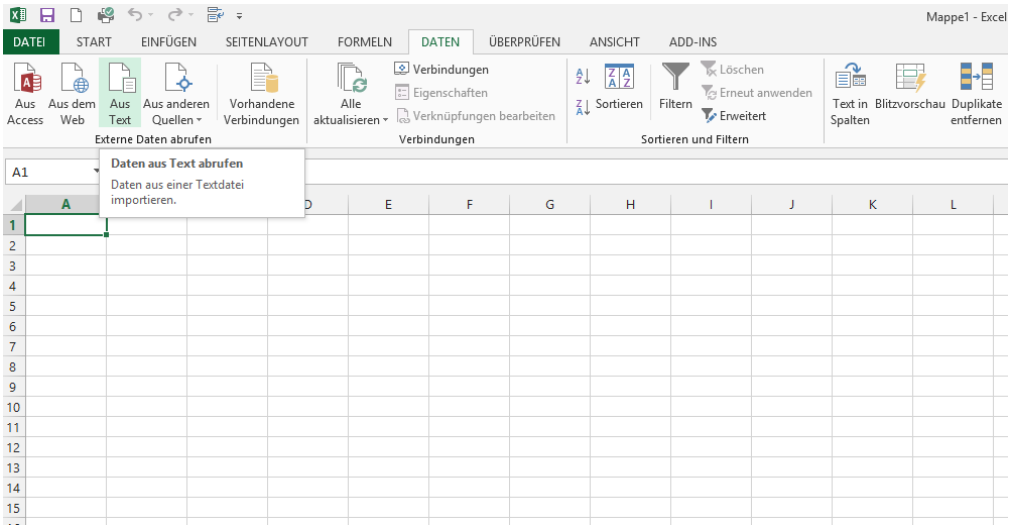

Über den Suchdialog wird nun in den o. g. Ordner **\CompuMED\M1\Project\ Winword\Serienbrief\Daten** gewechselt und die eben gespeicherte Adressliste geöffnet.

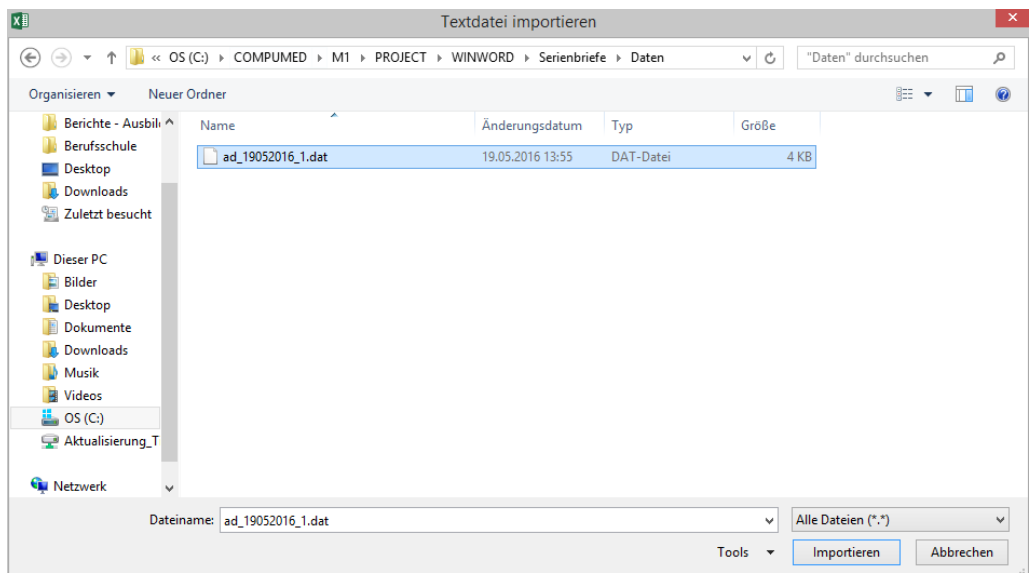

In den nächsten Dialogfenstern fragt Excel Import-Optionen ab. Das erste Dialogfenster muss dabei nur mit **Weiter** bestätigt werden.

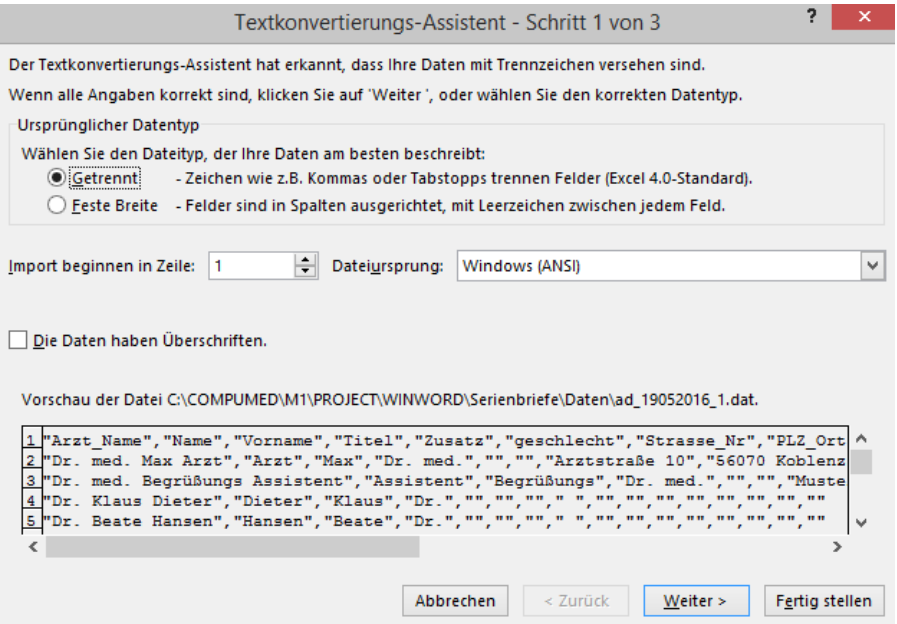

Im nächsten ist das Trennzeichen vom Tabulator auf das **Komma** umgestellt und ebenfalls über **Weiter** fortgesetzt werden

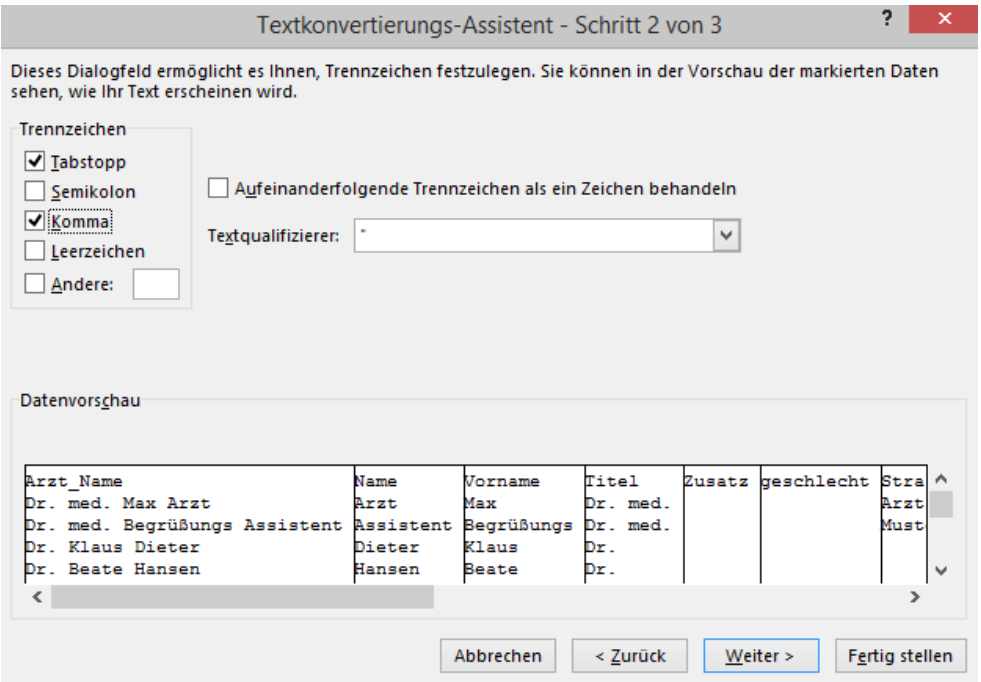

Danach genügt ein Klick auf **Fertig stellen** & **OK**, um den Vorgang abzuschließen.

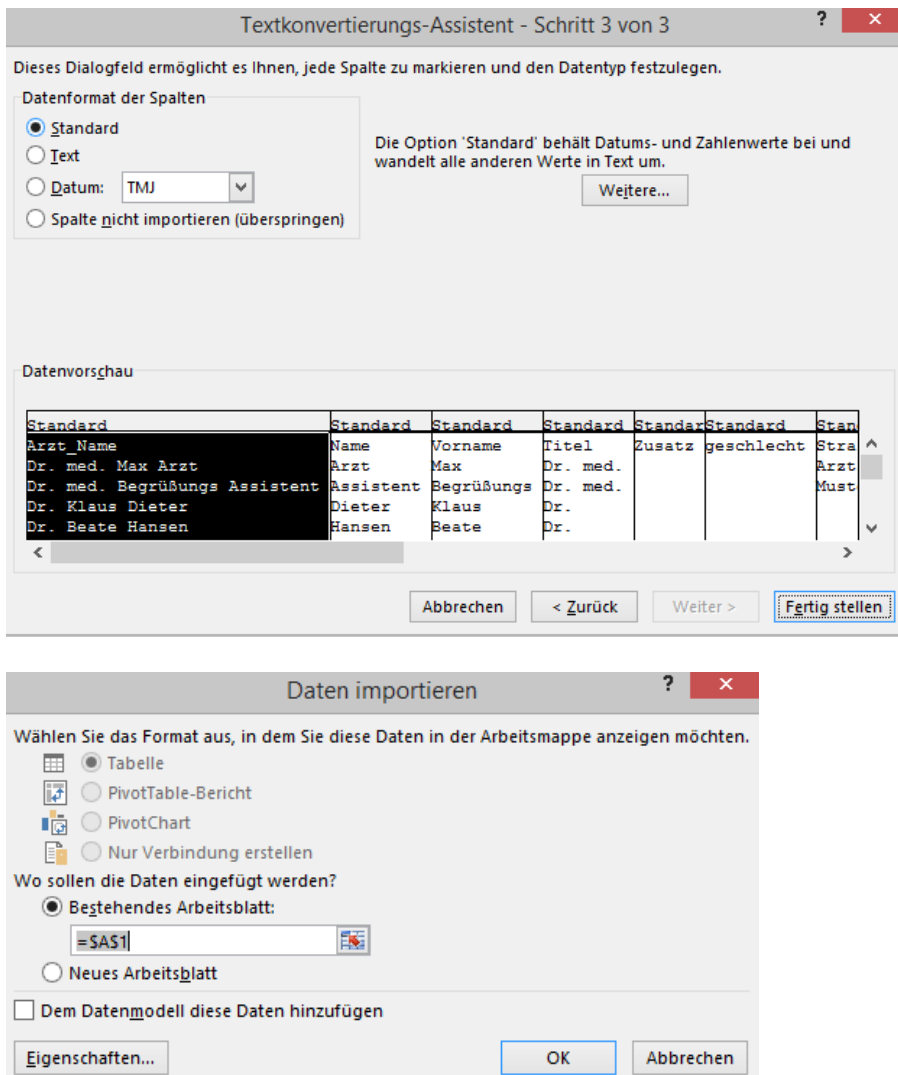

Die Daten sind danach "Excel-gerecht" in Tabellenspalten strukturiert aufbereitet und können nun als Datei im Excel-Format gespeichert und weiter-gegeben bzw. -verarbeitet werden.

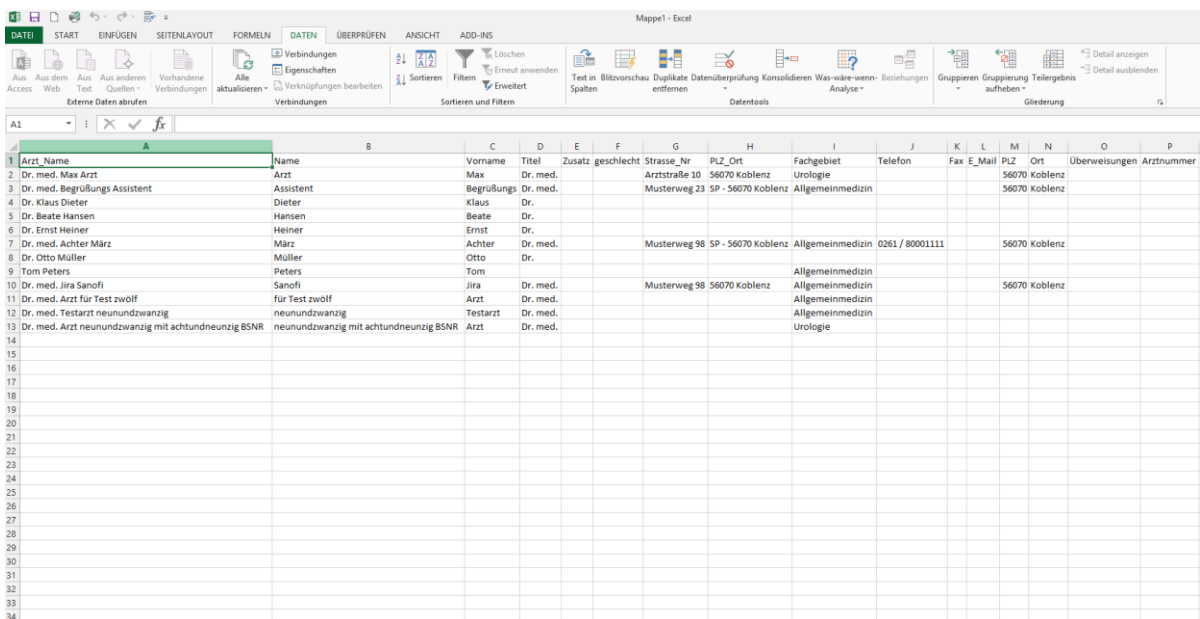

## <span id="page-6-0"></span>**Externe Adressdaten von Ärzten importieren**

Ist gewünscht, eine vorhandene Adressdatei (z. B. KBV-Ärzteverzeichnis oder aus einem CGM M1 PRO-System exportierte Ärzte) in die Liste der Ärzte importieren zu können, können Sie eine Lösung dafür über Ihren Vertriebs- [und Servicepartner](http://www.compumed.de/de/service_schulung/Vertriebspartner.php) beziehen und gemeinsam mit diesem durchführen.

Das ist auf diesem Wege notwendig, weil eine genaue Anpassung an die in den unterschiedlichsten Varianten bereitgestellten Adressdaten erfolgen muss, damit das Verfahren auch das erwartete Ergebnis liefert.

Nach Einspielen des entsprechenden CGM M1 PRO-Updates gibt es unter "Direkteinstieg" → **"Tools"** eine neue Option **Import Adressdaten**.

Darüber lässt sich nun die Datei mit den Adressdaten wählen. Die Datei muss im für diese Art von Datenaustausch üblichen **CSV**-Format ("comma separated values" - der Separator muss dabei aber kein Komma sein, gängig und wesentlich praktikabler ist das Semikolon, da ein Komma oft auch in den Daten selbst vorkommt) mit einem beliebigen Namen und der Endung **.csv** vorliegen. Sie sollte im "CGM M1 PRO"-Verzeichnis **\Project** abgelegt werden. Die Datei kann in der ersten Zeile einen Header mit der Auflistung der Reihenfolge der enthaltenen Felder enthalten.

Für die Zuordnung der Felder ist eine ebenfalls dort abzulegende Datei mit dem gleichen Dateinamen und der Endung **.map** zuständig, die Ihr Vertriebs- [und Servicepartner](http://www.compumed.de/de/service_schulung/Vertriebspartner.php) inhaltlich auf die Ihnen vorliegenden Daten abstimmen wird.

Beispiel für eine Adressdatei (die erste Zeile enthält die Feldbezeichnungen):

Beispiel für eine Adressdatei (die erste Zeile enthält die Feldbezeichnungen):

nachname;vorname;titel;strasse;plz\_ort;fachgebiet;anrede;vorwahltelefon;telefon;herr\_frau;arztn r;vorwahlfax;fax;email

Abeler;Kurt;Dr.med.;Breite Straße 1;96969 Kleinstadt;Facharzt für Allgemeinmedizin;Lieber Kurt;09999;1234567;Herr;4191919;09999;7654321;kurt.abeler@telemed.de

Änderungshistorie

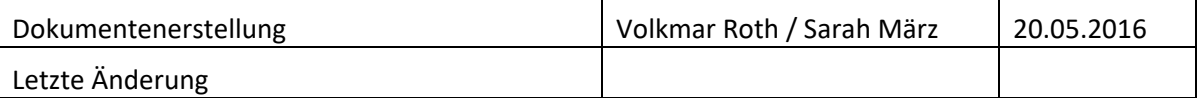